## **Rancangan Klinik 4.0 Winahyu Saras**

MEDICAL

 $\overline{\mathbf{O}}$ 

**GusTy @ 2022**

VENCe

0

MEDICAL

۵

MEDICAL

### **Rancangan Klinik 4.0 Winahyu Saras**

Disusun Oleh

Agus Kurniawan, S.T., M.T. Dinita Christy Pratiwi, A.Md.

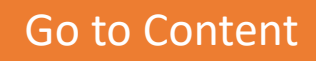

### **Rancangan Klinik 4.0 Winahyu Saras**

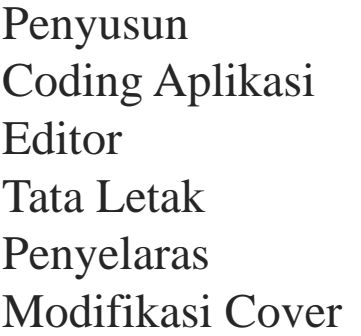

- : Agus Kurniawan, S.T., M.T.
- : Dinita Christy Pratiwi, A.Md
- : Agus Kurniawan, S.T., M.T.,
- : Agus Kurniawan, S.T., M.T.,
- : Agus Kurniawan, S.T., M.T.,
- : Dinita Christy Pratiwi, A.Md

Hak Cipta dilindungi undang – undang. Dilarang mmperbanyak atau memindahkan sebagian atau seluruh isi e-book ini dalam bentuk apa pun secara eektronik maupun mekanik, termasuk memfotokopi, merekam, atau dengan Teknik perekaman lainnya, tanpa izin tertullis dari penyusun.

3

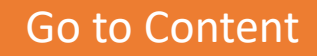

## **Ringkasan Eksekutif**

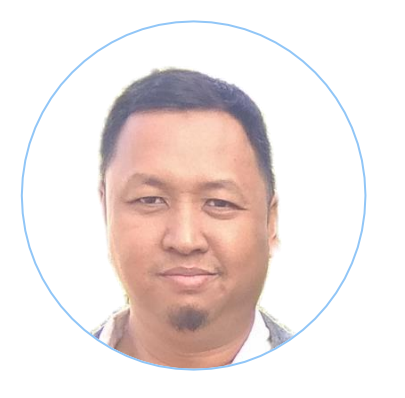

**Assalamualaikum Wr. Wb., salam sejahtera untuk kita semua.**

**Rancangan klinik 4.0 Winahyu Saras ini dibuat untuk memudahkan klinik Wibahyu Saras dalam menyusun data yang ada secara** *online***.**

**Rancangan klinik 4.0 Winahyu Saras merupakan rancangan sistem informasi yang dimulai dari registrasi, daftar Periksa, pelaksanaan pengobatan, meracik obat, transaksi pembayaran, dan penyerahan obat secara** *online***.**

**Rancangan ini dibuat agar pasien dapat daftar darimana saja, tidak perlu mengantri di klinik terlalu lama, data lebih akurat dan up to date serta laporan klinik dapat menyesuaikan dengan laporan yang diminta oleh dinas kesehatan kota Surakarta .**

**Harapannya klinik 4.0 ini dapat mempermudah para civitas klinik Winahyu Saras dalam proses pengobatan di klinik tersebut.**

**Salam hormat Penyusun**

[Go to Content](#page-4-0)

4

### <span id="page-4-0"></span>**Daftar Isi**

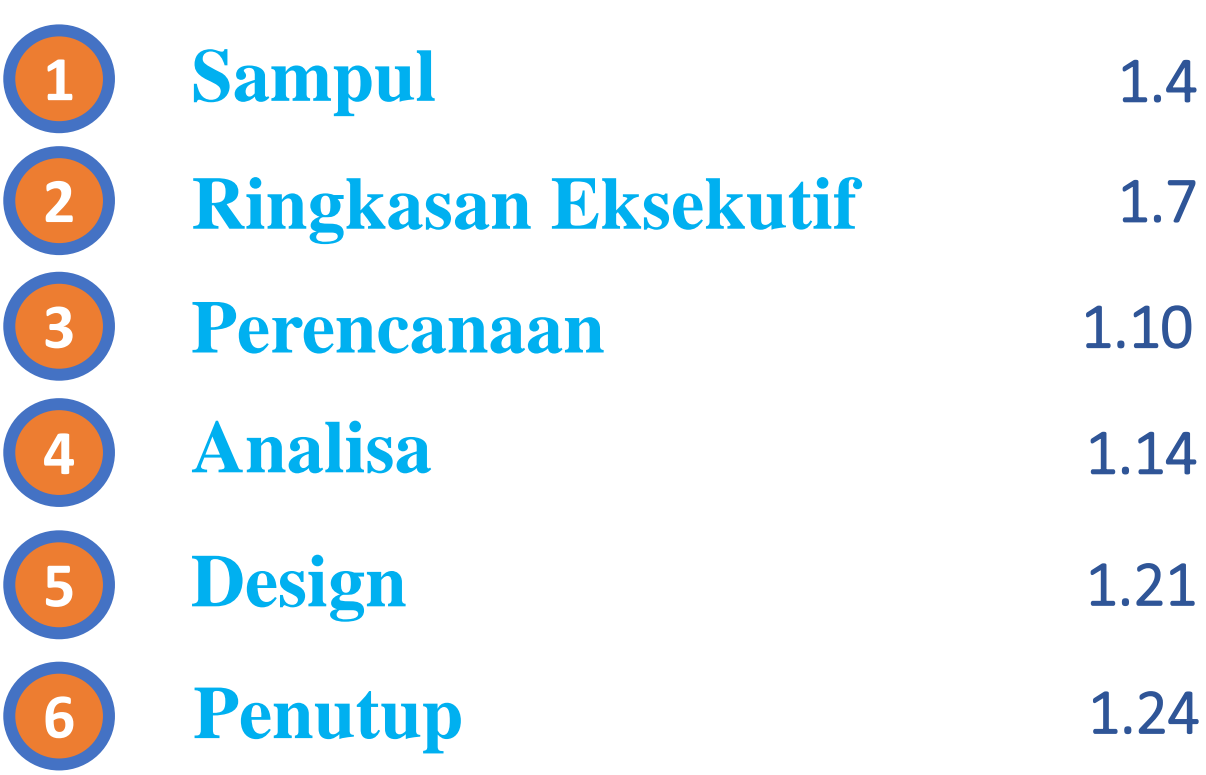

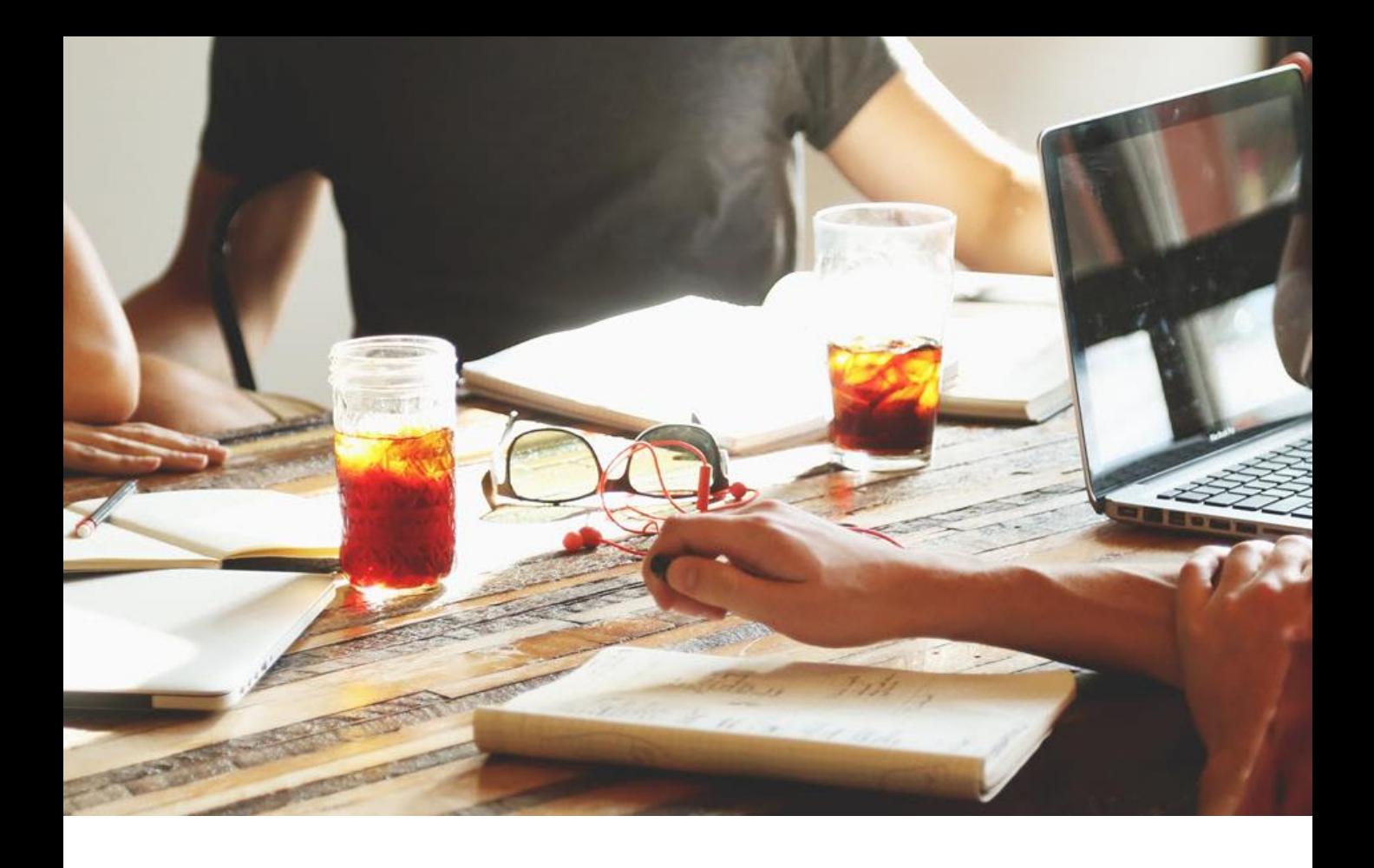

## **Simple Act Big Result**

### **Perform simple actions but get excellent results**

**GusTy @ 2022**

### <span id="page-6-0"></span>**Perencanaan Tahap 1**

Pondasi Sistem Informasi

**GusTy @ 2022**

### **Tujuan**

- A. Mempermudah pengecekkan data klinik Winahyu Saras dimana saja dan kapan saja.
- B. Pasien dapat daftar dari mana saja dan antri dimana saja.
- C. Data obat dapat dilihat dari mana saja dan kapan saja.
- D. Rekapitulasi pengobatan pasien dan obat dapat dilihat dengan cepat perhari dan *up to date*.

### **Output**

- A. Sistem informasi klinik 4.0 Winahyu Saras tercipta.
- B. Target pengerjaan 3 bulan (12 Minggu).
- C. Sistem dapat dibuka pakai laptop dan HP.
- D. Semua informasi terkait pasien, obat, dan transaksi terintegrasi.

### **Perencanaan**

### **Tahapan Pembuatan Sistem**

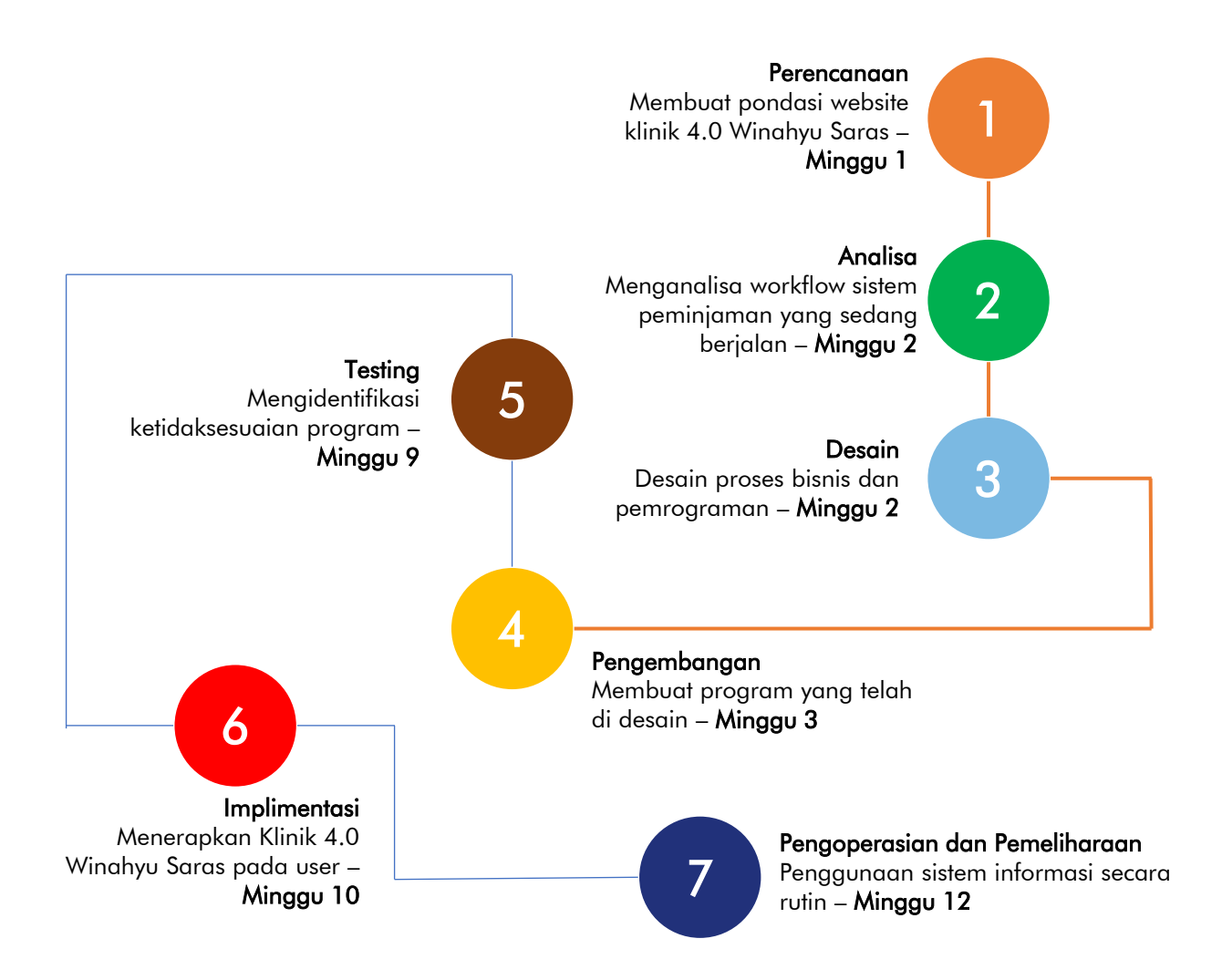

[Go to Content](#page-4-0)

### **Analisa Tahap 2**

*Workflow* sistem informasi yang sedang berjalan

**GusTy @ 2022**

### *Workflow* **Sistem Lama**

- A. Pengobatan telah tersistem secara lokal dengan komputer di klinik.
- B. Pendaftaran menggunakan kartu Periksa dan tulis dibuku pendaftaran.
- C. Sistem dapat digunakan jika komputer utama harus hidup dulu.
- D. Dokter melakukan pengobatan dan membuat resep dengan menggunakan komputer lokal klinik.
- E. Petugas apotek mendata obat dan transaksi dengan menggunakan komputer lokal klinik.
- F. Semua kegiatan klinik hanya bisa dilakukan di klinik dengan komputer lokal klinik.
- G. Pelaporan ke dinas dilakukan secara manual dengan data dari komputer lokal klinik.

### **Analisa**

### **Analisa** *Workflow* **Sistem Lama**

- A. Pendataan klinik masih terpusat di komputer lokal dan hanya bisa dilakukan di klinik.
- B. Pendaftaran hanya bisa dilakukan di klinik.
- C. Pendaftaran jadi tidak terintegrasi karena ada secara manual dan komputer.
- D. Pasien antri harus di klinik agar tidak terlewat.
- E. Dokter dan petugas apotek hanya bisa memasukkan data di klinik.
- F. Semua hanya bisa dilakukan di klinik.

### **Kesimpulan**

**Dibutuhkan Sistem Informasi Klinik 4.0 Winahyu Saras berbasis Website yang dapat diakses oleh pasien, petugas, dokter, dan apoteker dari mana saja dan kapan saja (selama masih ada jaringan), mudah digunakan dan semua orang dapat daftar dan berobat**

## **Design Tahap 3**

Design Proses Bisnis dan Pemprograman

- **1) Introduction**
- **2) Tampilan**
- *3) User*
- **4) Proses Bisnis**
- **5) Pemprograman (UI / UX)**
- **6) Database**

**GusTy @ 2022**

### **Ruang Lingkup**

Sistem informasi klinik 4.0 Winahyu Saras berbasis Website dengan user admin utama, pasien, dokter, Admin, dan petugas apoteker dengan output sampai laporan sesuai format dinas esehatan kota Surakarta saat ini.

#### **Bahasa Program**

- A. HTML
- B. CSS
- C. JAVASCRIPT
- D. PHP

### **Framework**

- A. CodeIgnitier 3
- B. Bootstrap

### **Template program**  A. Admin LTE

## **Design – Tampilan**

### **Bentuk Website**

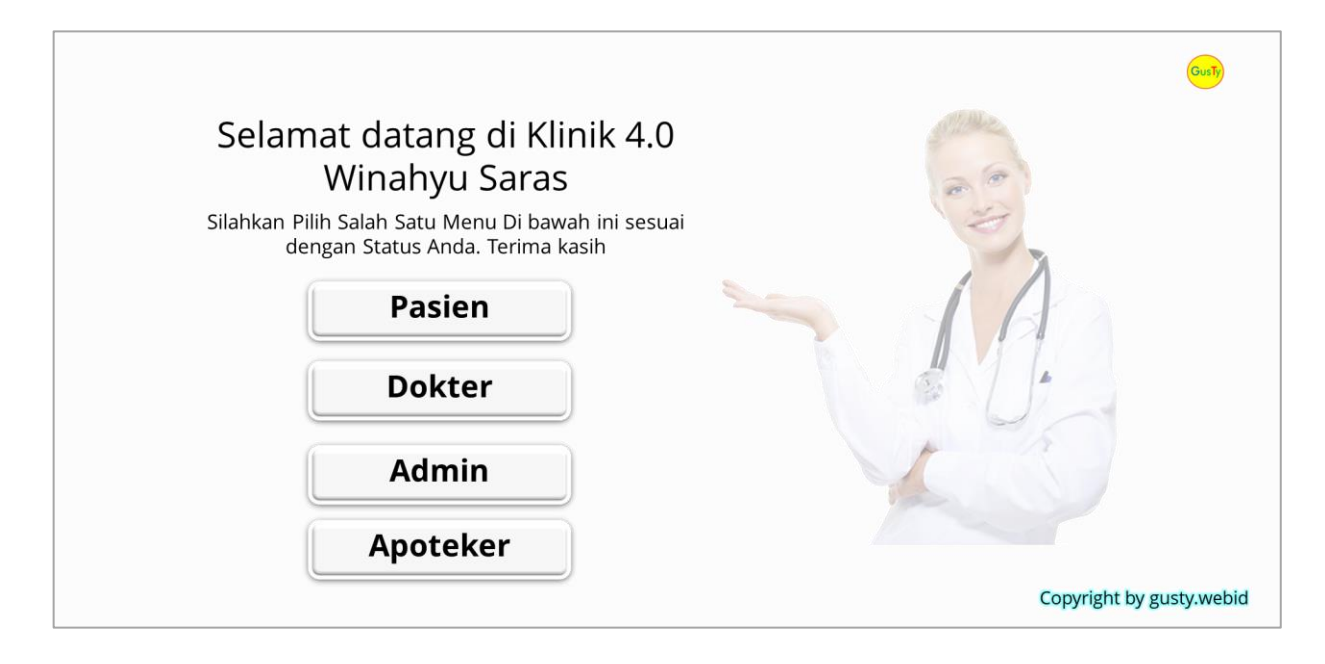

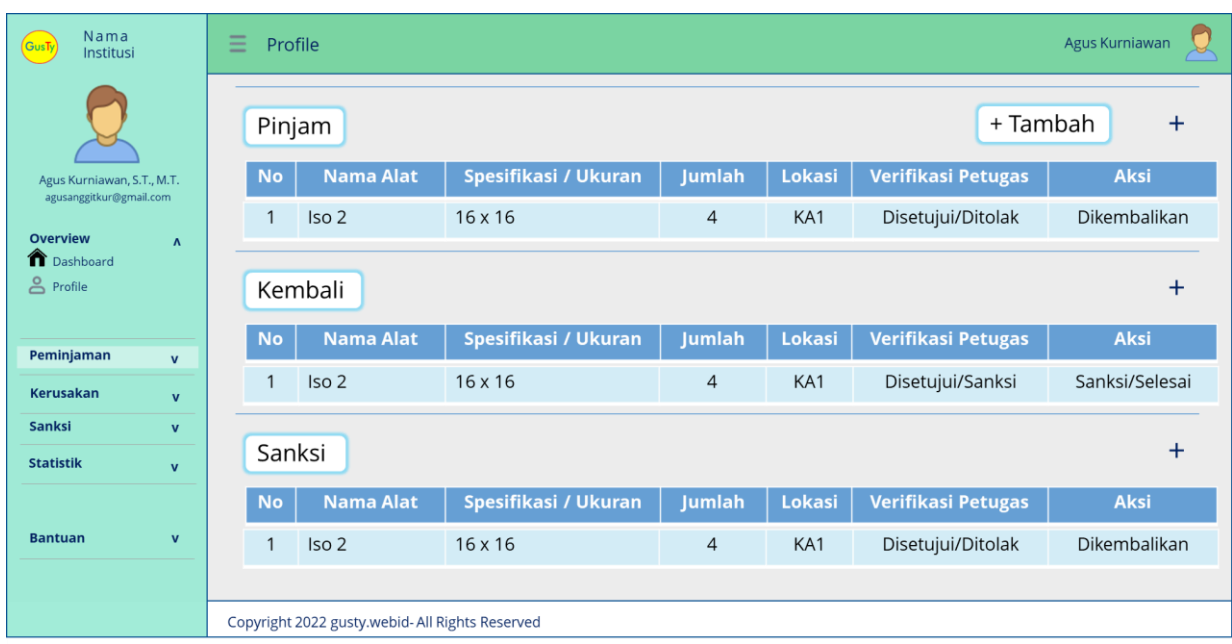

### **Nama Fungsi pada Website**

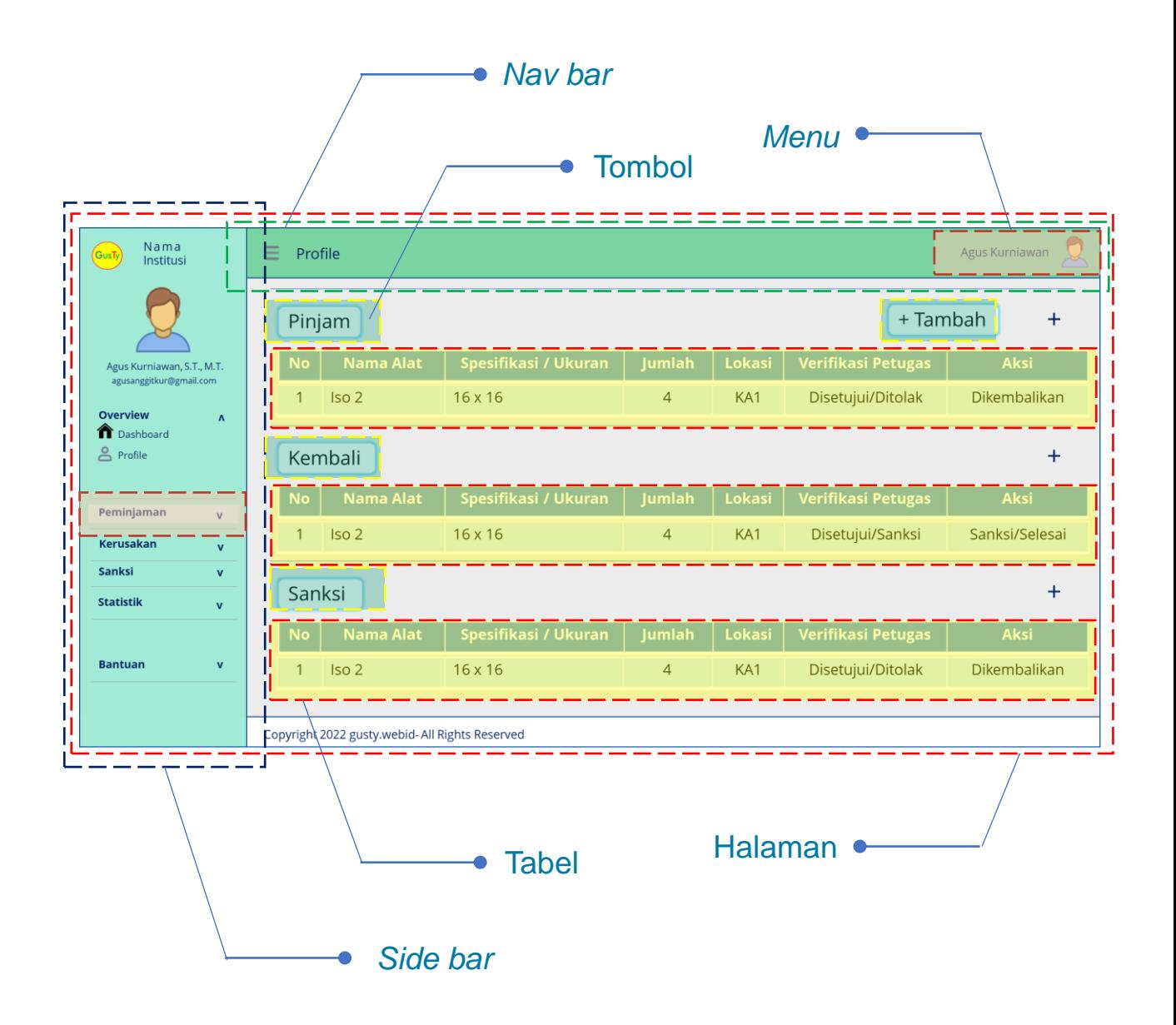

[Go to Content](#page-4-0)

### **Kategori User**

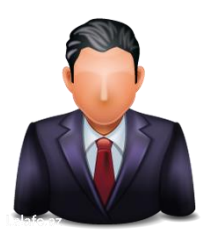

#### **Master Admin**

**Aktifitas : Login, Setting Aksi : Melihat, membuat, merubah, menghapus**

**Pasien**

**Aktifitas : Register, Login, Periksa Aksi : Melihat, membuat, merubah, menghapus**

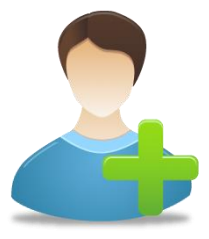

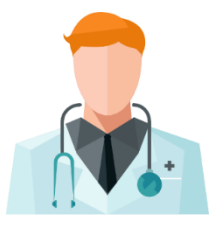

#### **Dokter**

**Aktifitas : Login, Periksa, Setting Dokter Aksi : Melihat, membuat, merubah, menghapus**

**Admin**

**Aktifitas : Login, Setting, Daftar, Periksa Aksi : Melihat, membuat, merubah, menghapus**

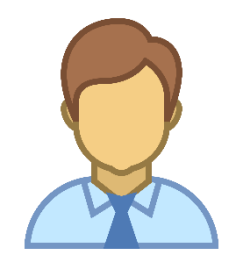

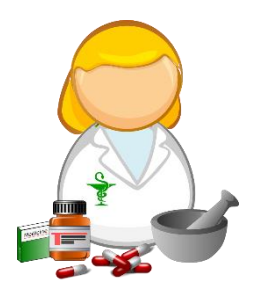

**Apoteker Aktifitas : Login, Apotek Aksi : Melihat, membuat, merubah, menghapus**

### **Use Case Diagram**

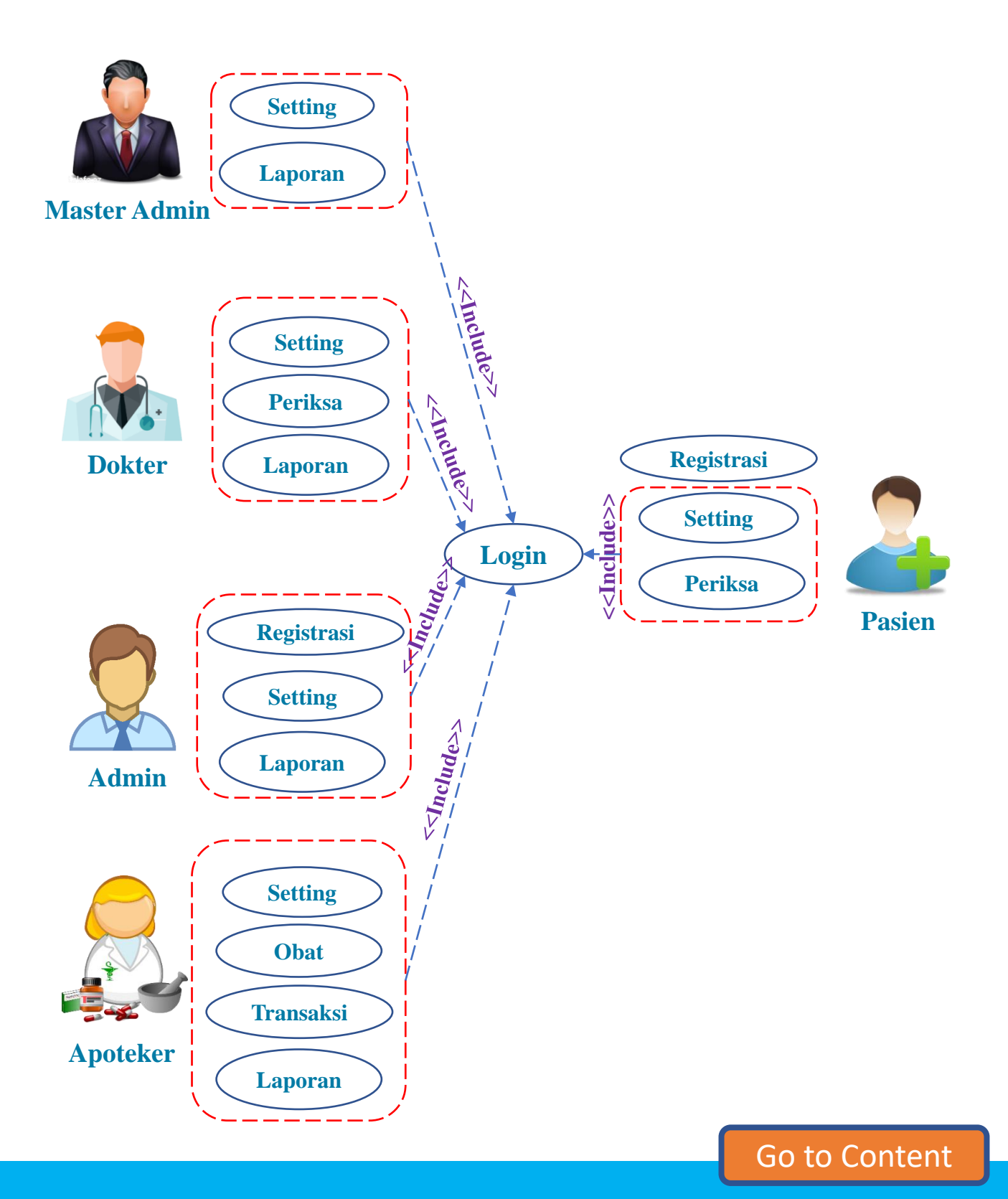

#### **Proses Bisnis - Utama**

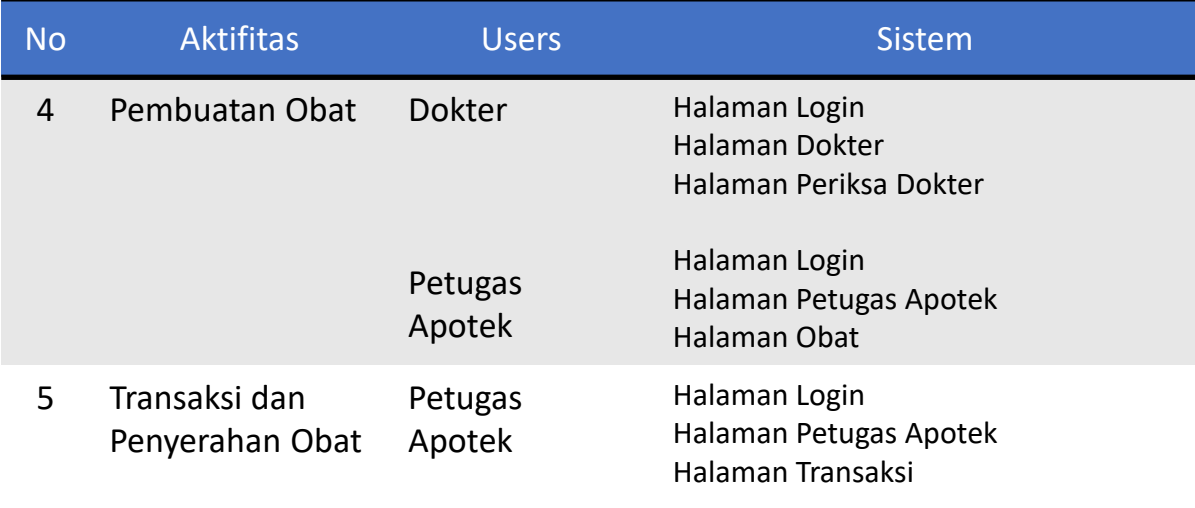

#### **Proses Bisnis – Setting dan Data**

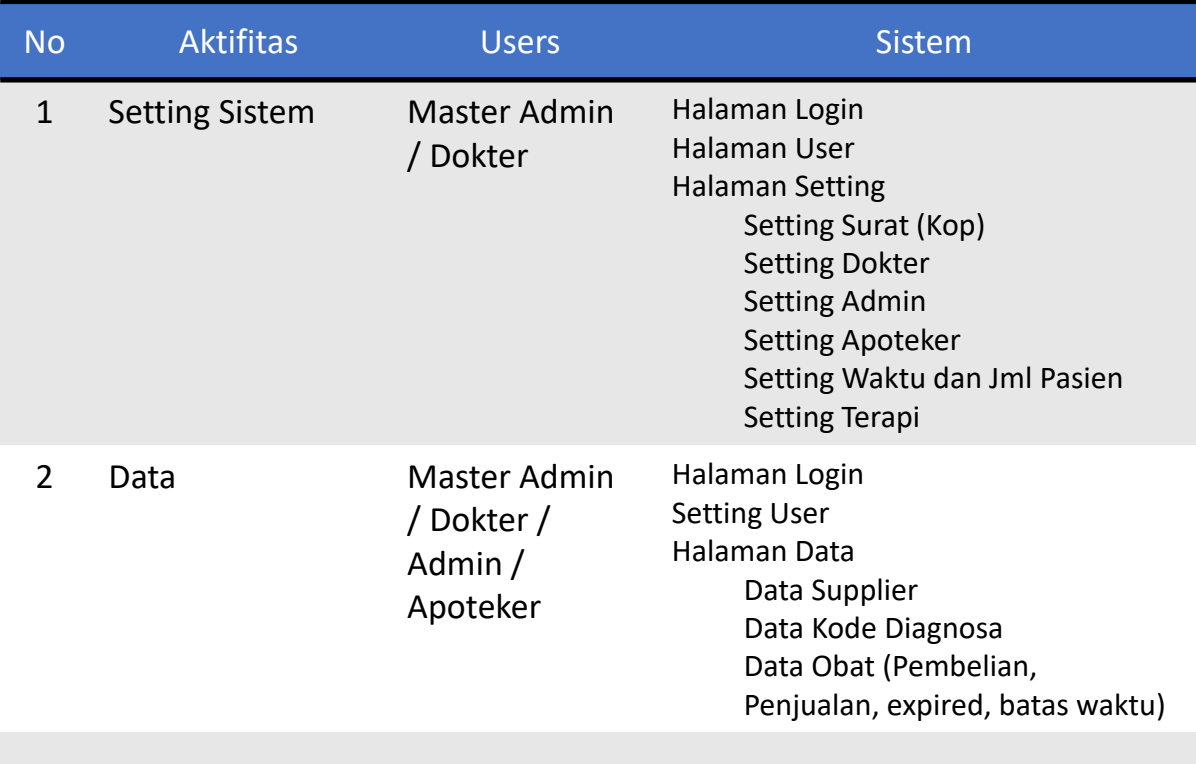

#### **Proses Bisnis - Laporan**

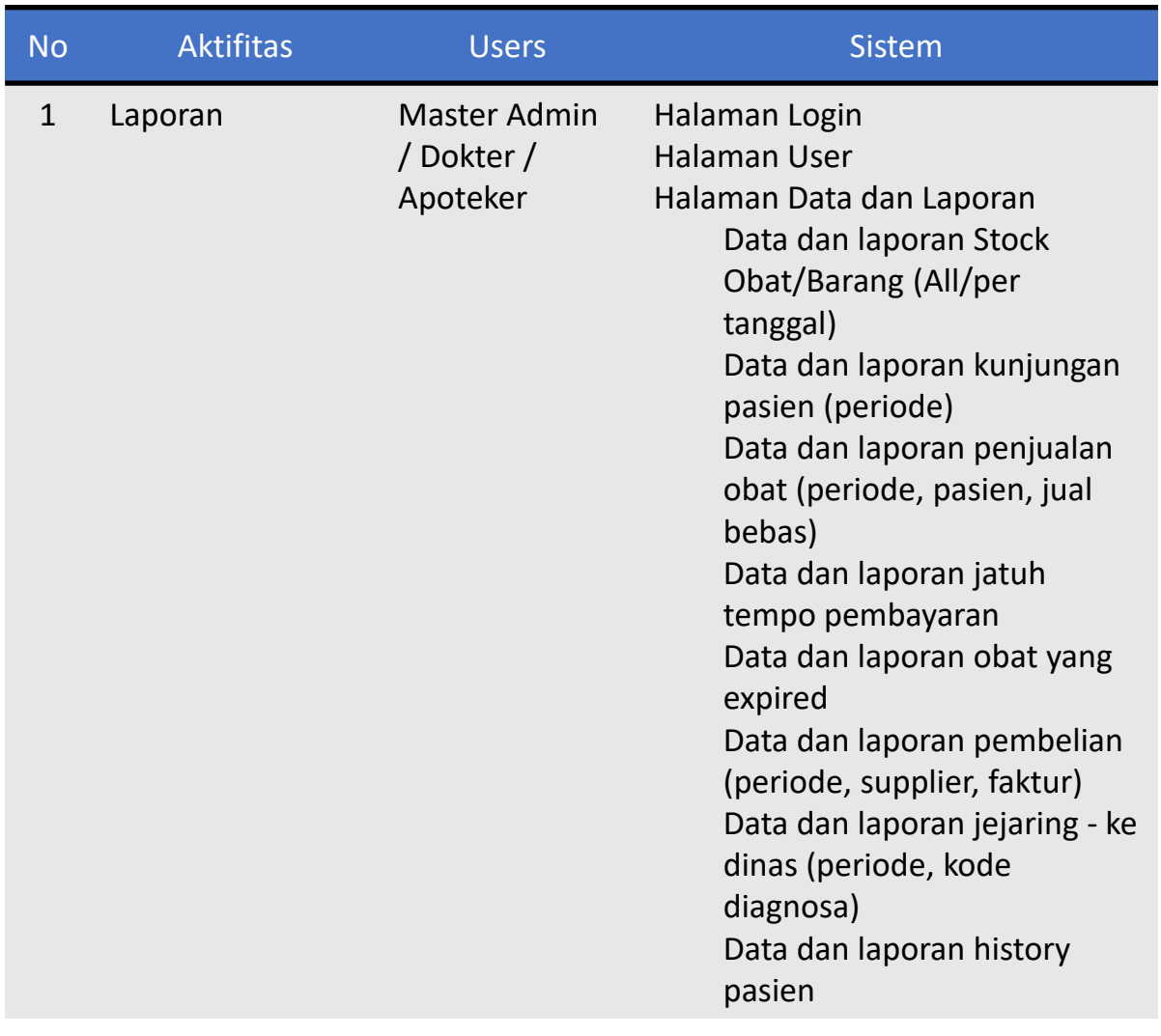

#### <span id="page-21-0"></span>**Proses Bisnis – Per Aktifitas**

- **1) Registrasi / Daftar Baru**
- **2) Daftar Periksa**
- **3) Periksa**
- **4) Pembuatan Obat**
- **5) Transaksi dan Penyerahan Obat**
- **6) Setting dan Data**
- **7) Laporan**

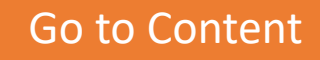

### **1.a) Registrasi – Pasien Mandiri**

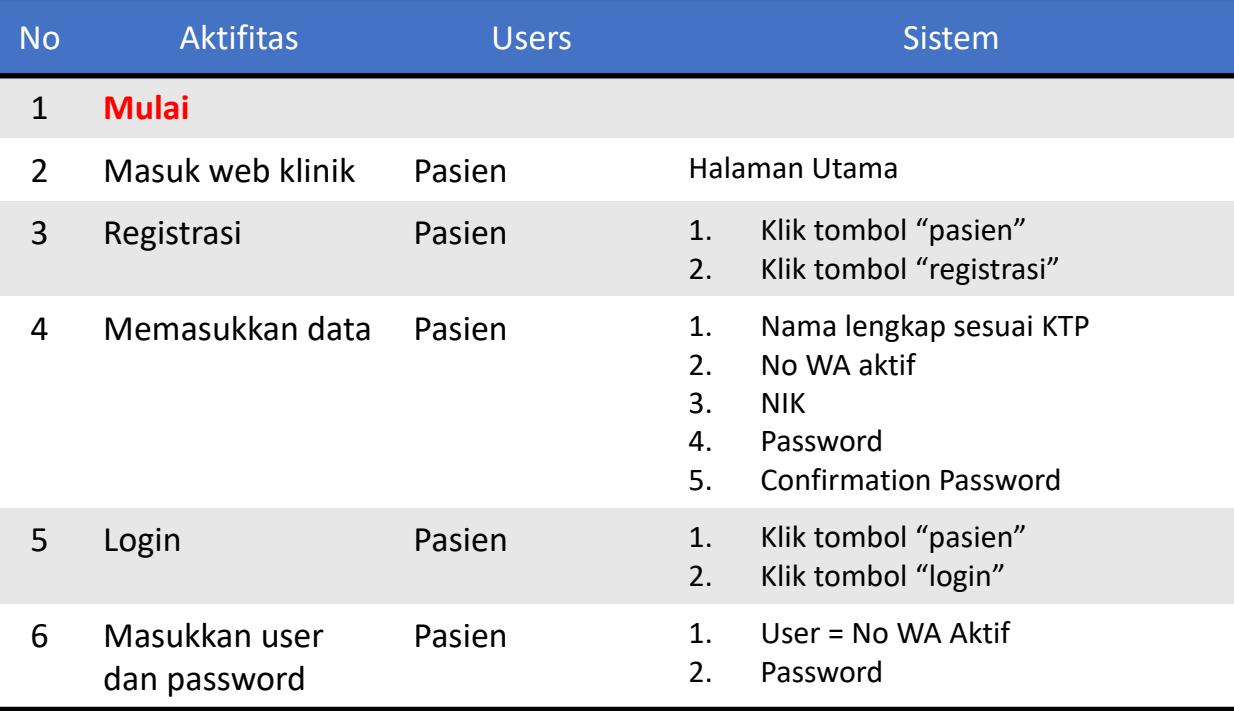

### **1.a) Registrasi – Pasien Mandiri**

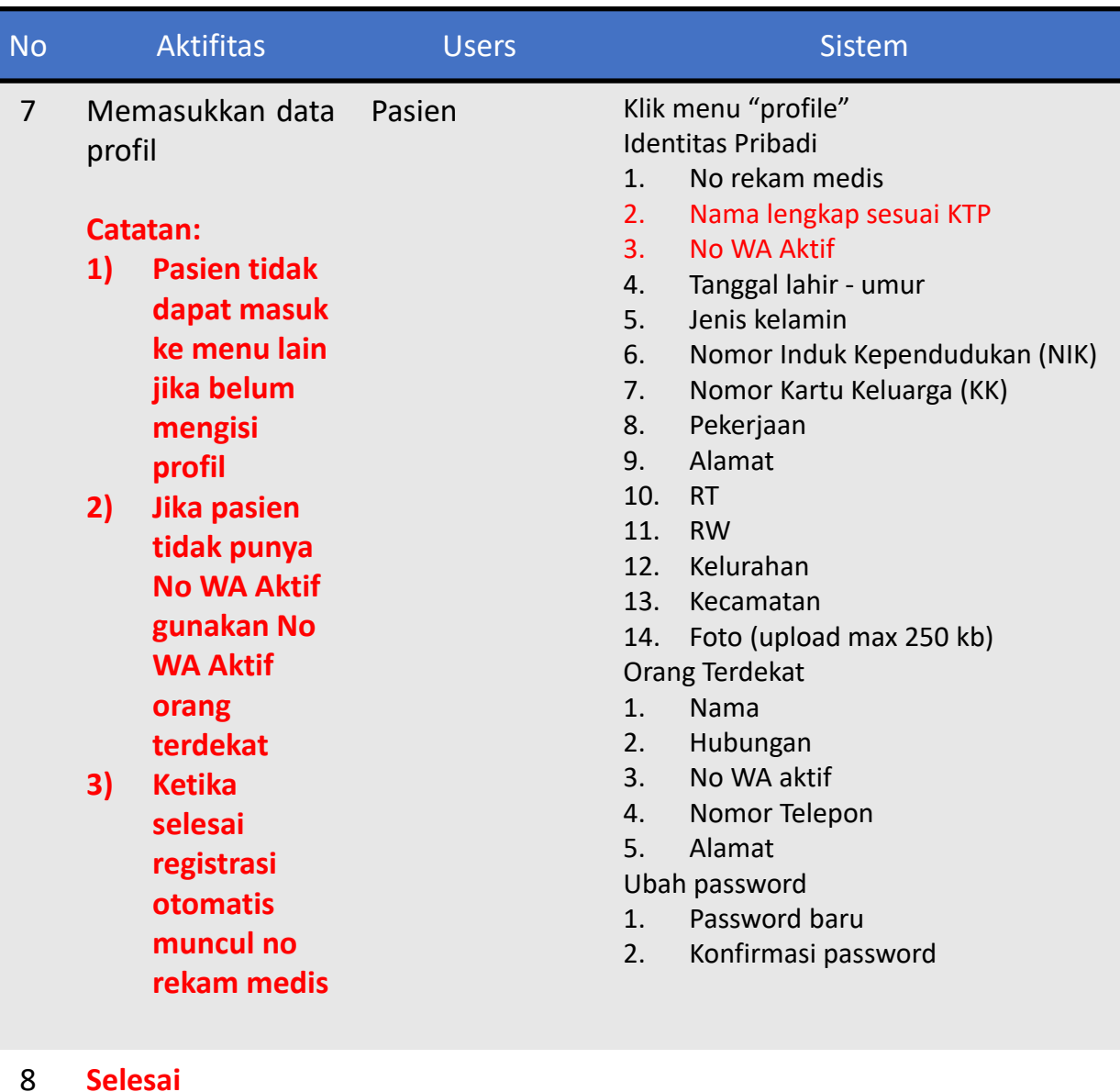

24

#### **1.b) Daftar Baru – Admin**

7 **Selesai**

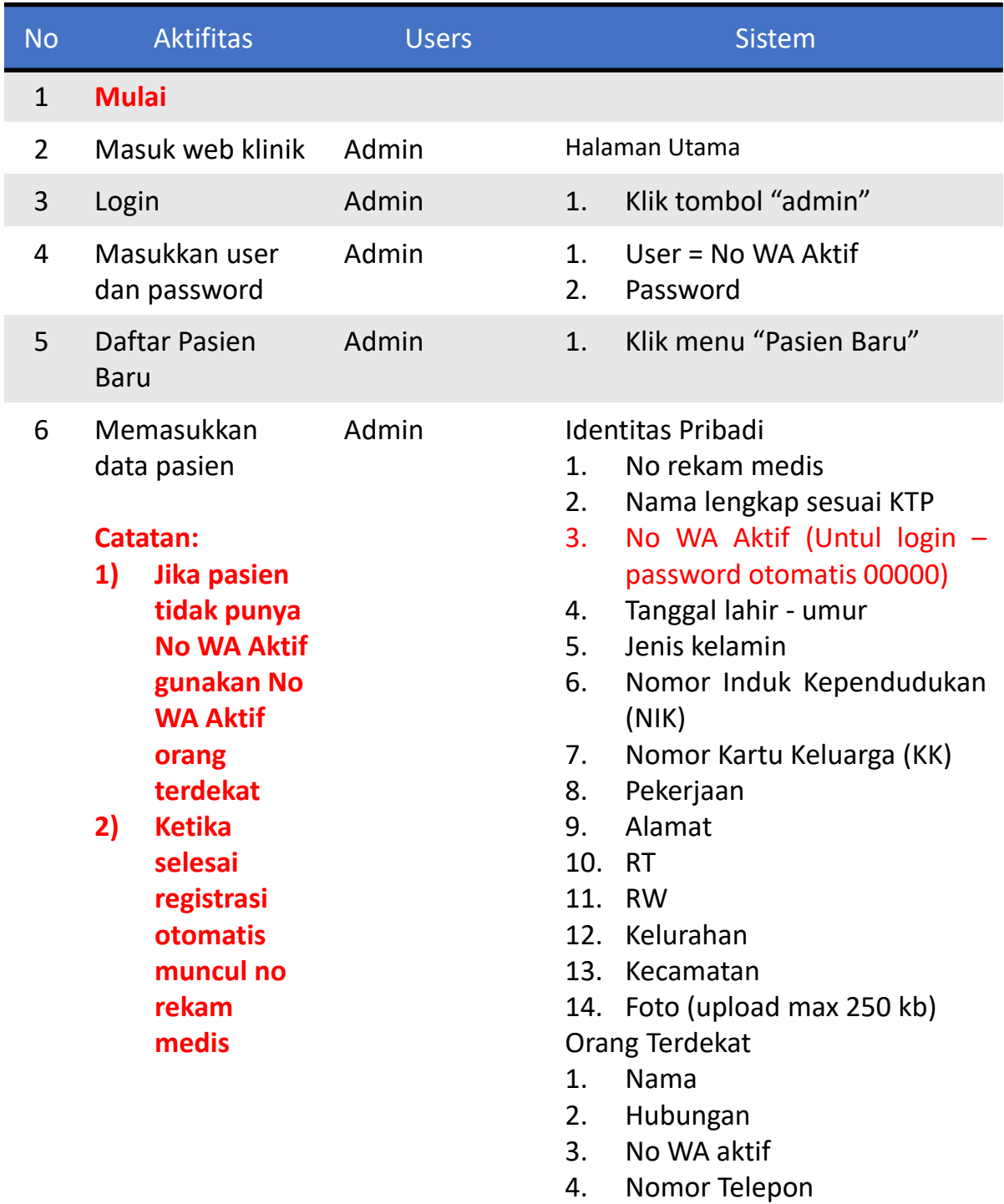

5. Alamat

[Go to Probis](#page-21-0)

### **2.a) Daftar Periksa – Pasien Mandiri**

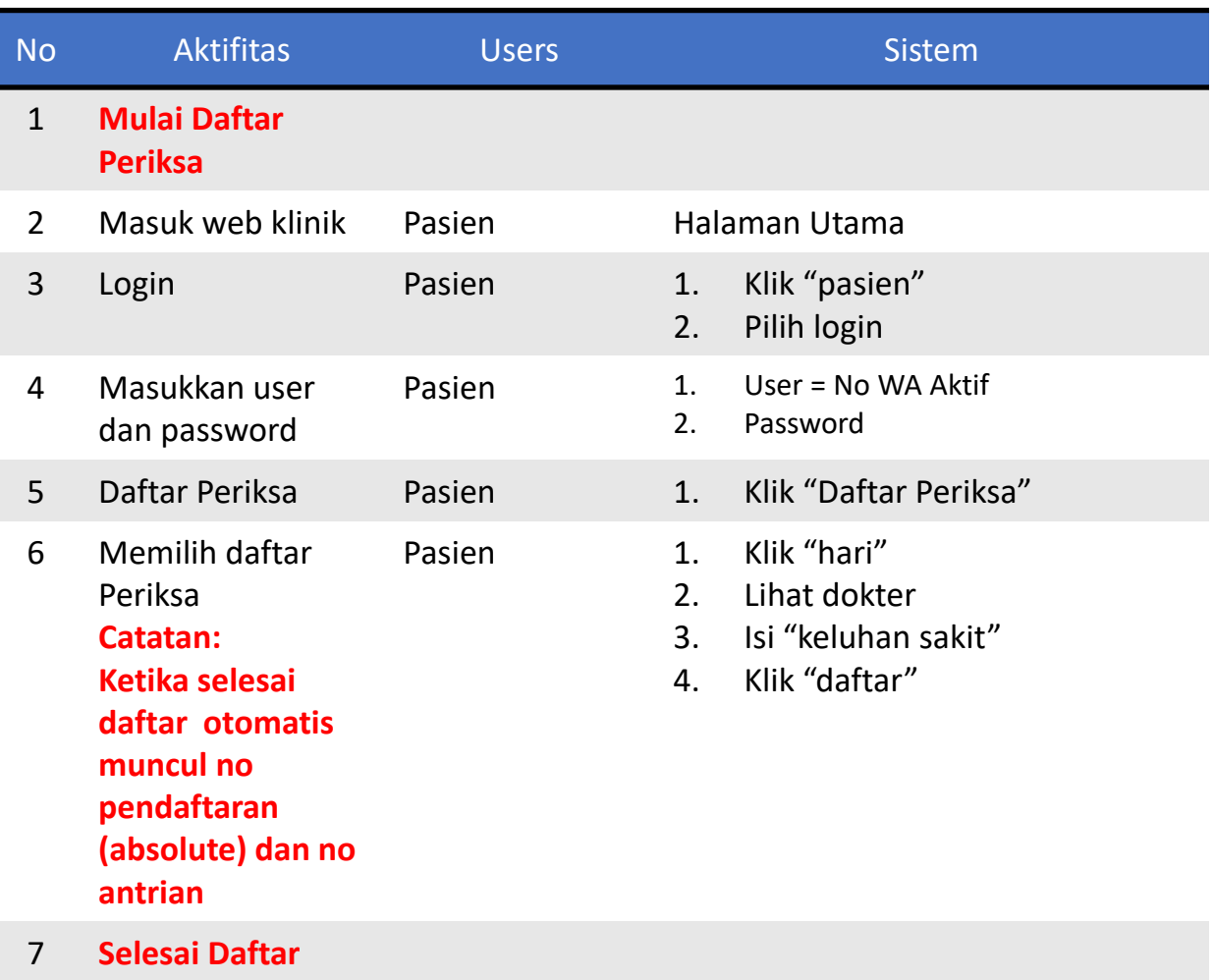

### **2.a) Daftar Periksa – Pasien Mandiri**

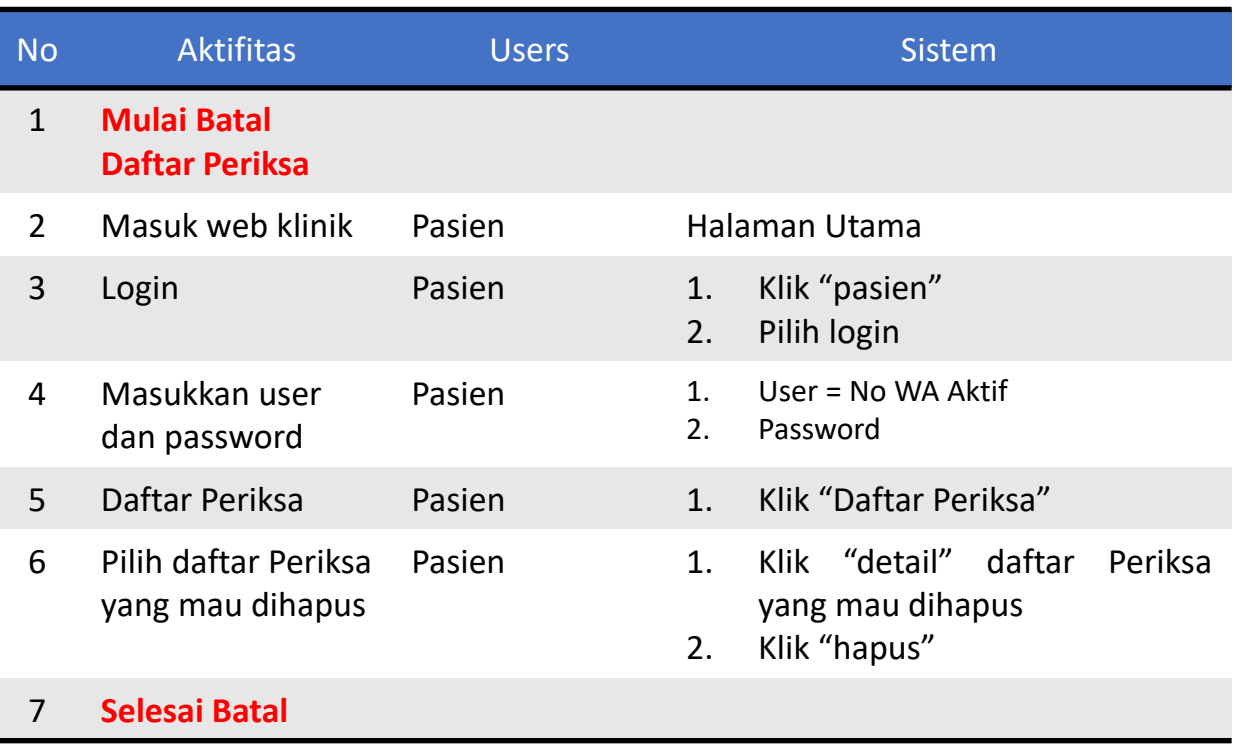

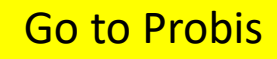

### **2.a) Daftar Periksa – Admin**

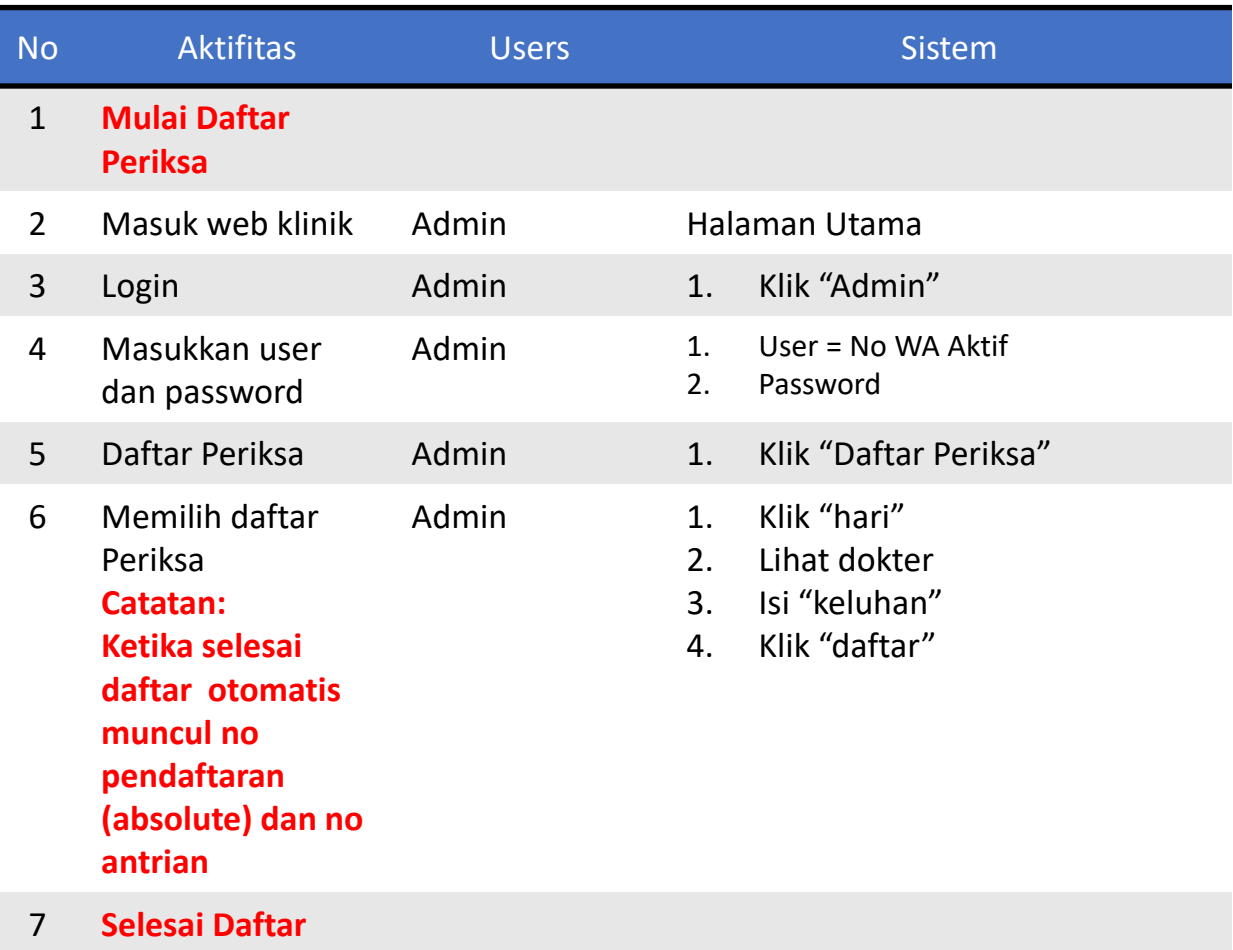

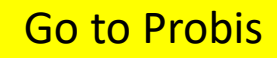

### **2.a) Daftar Periksa – Admin**

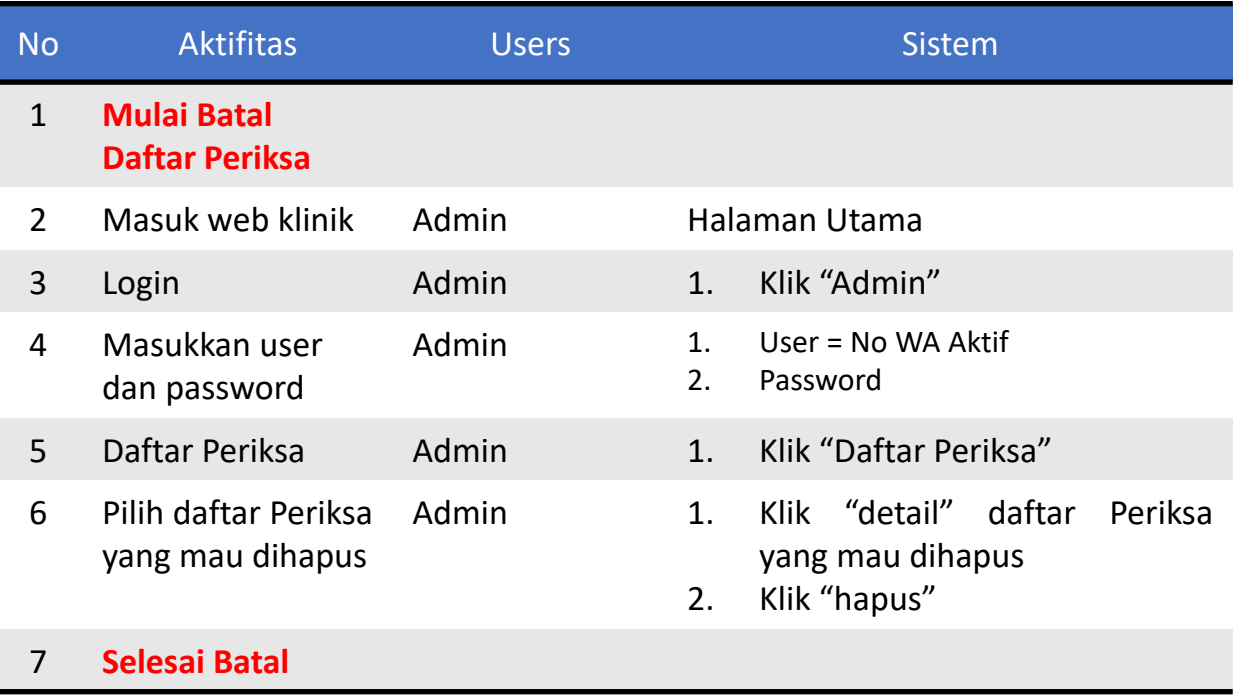

### **3) Periksa**

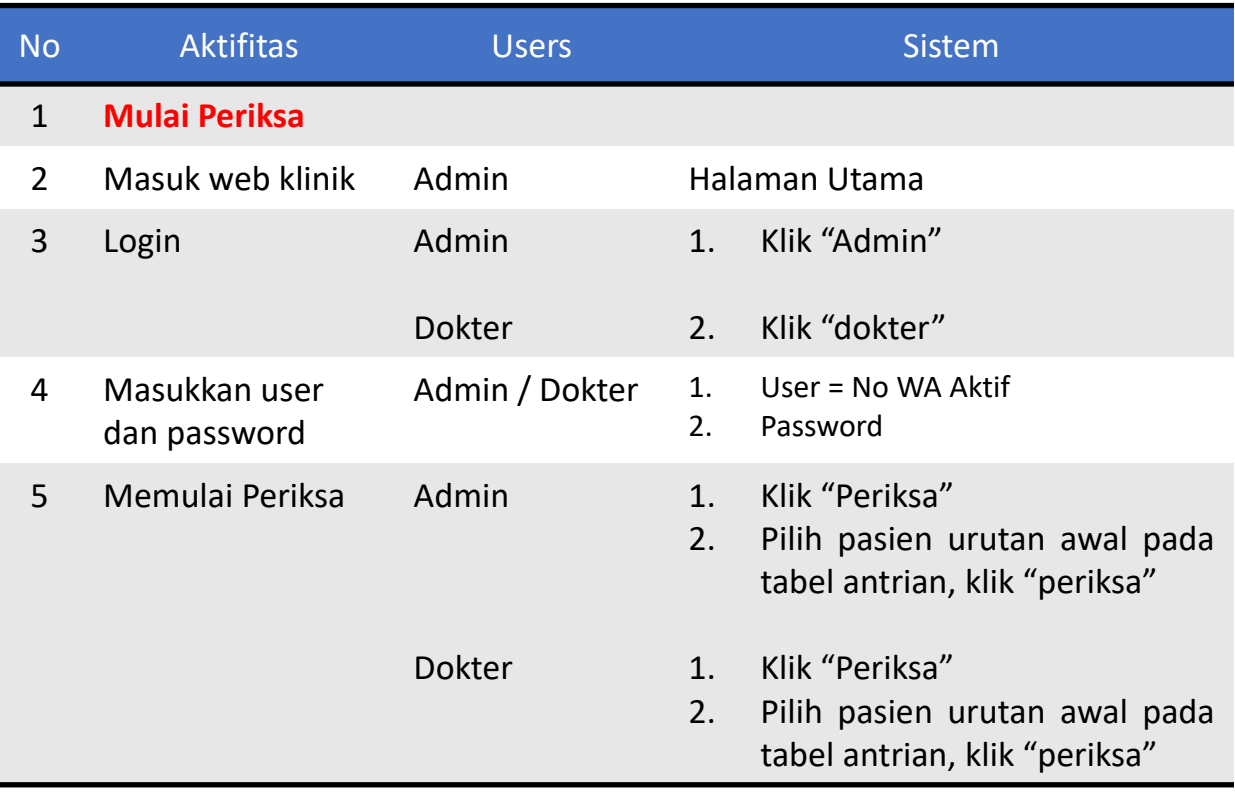

### **3) Periksa**

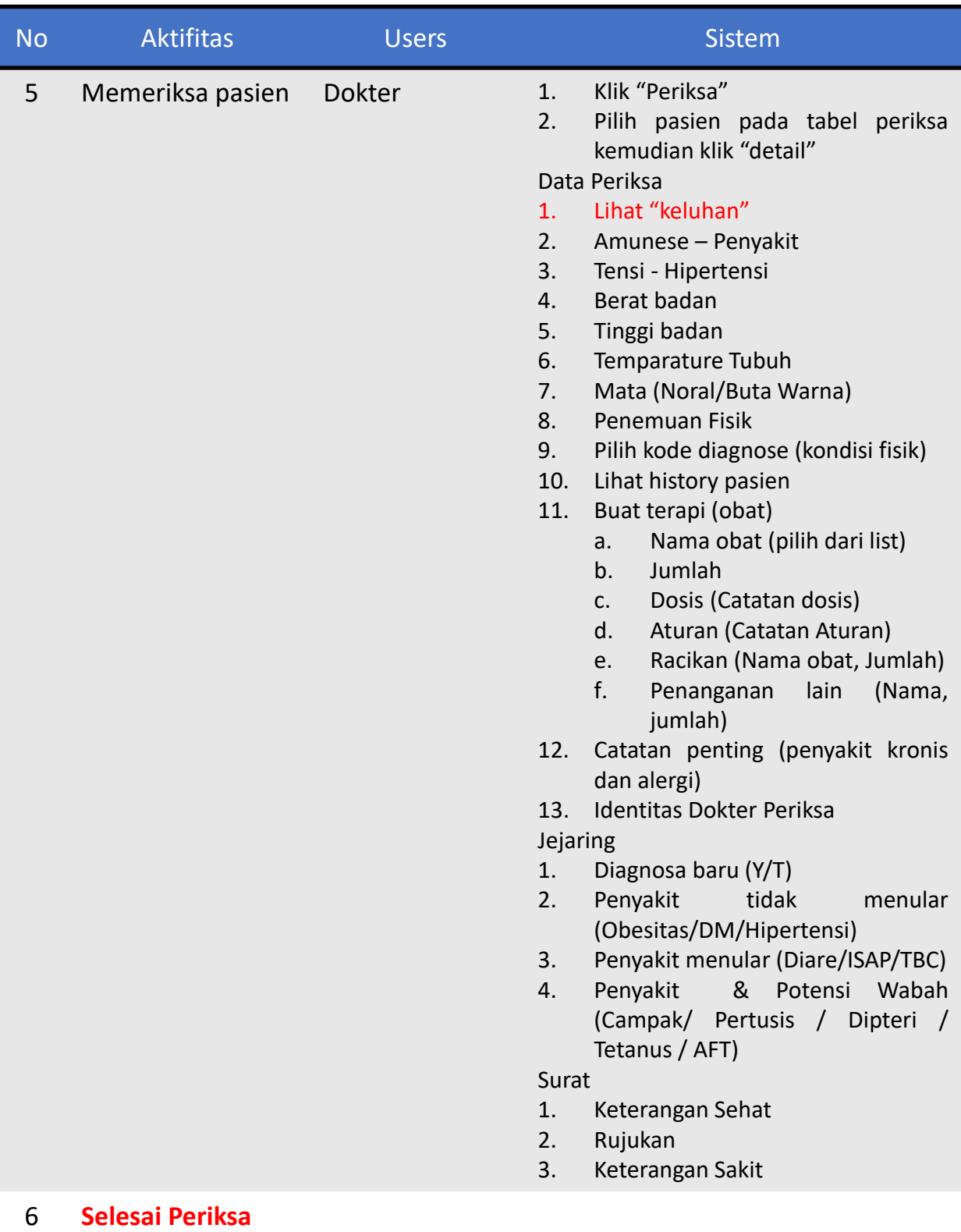

[Go to Probis](#page-21-0)

### **4) Pembuatan Obat**

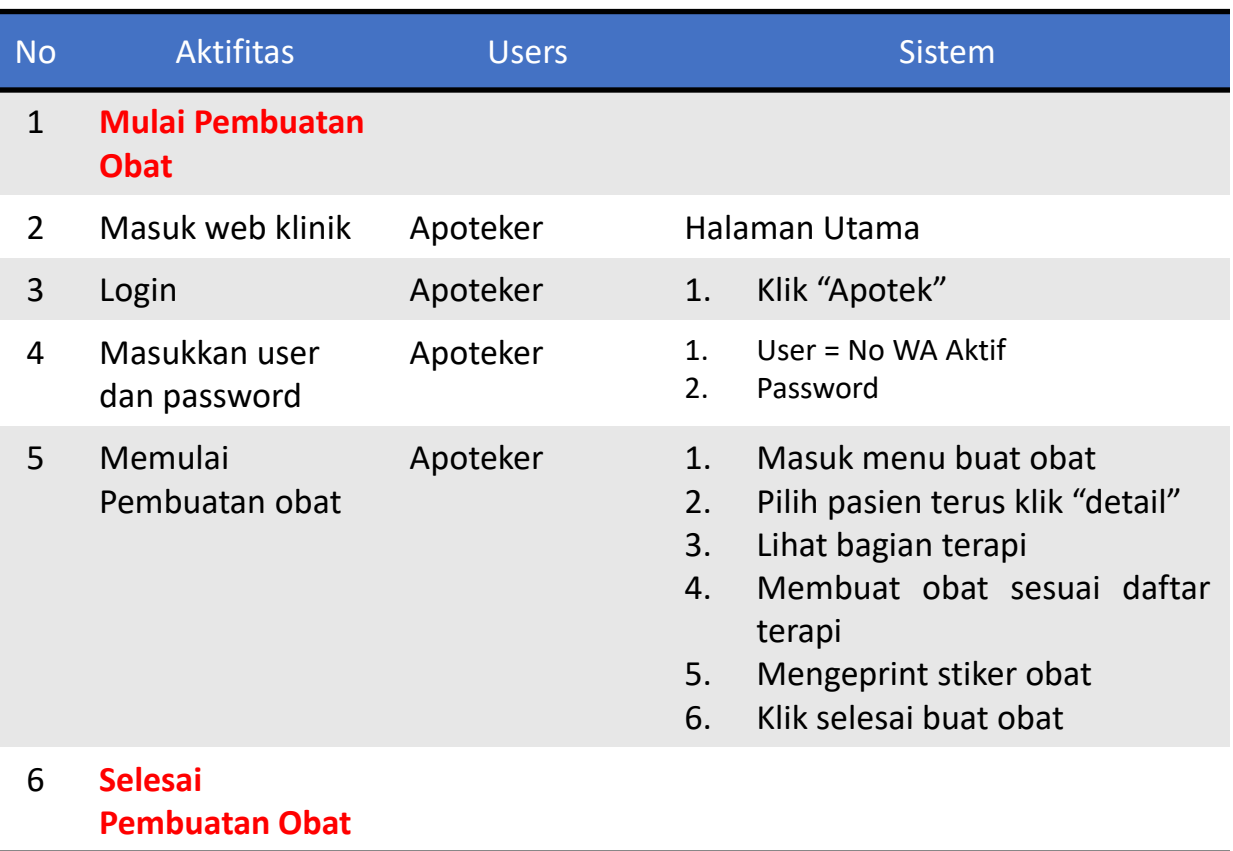

### **5) Transaksi dan Penyerahan Obat**

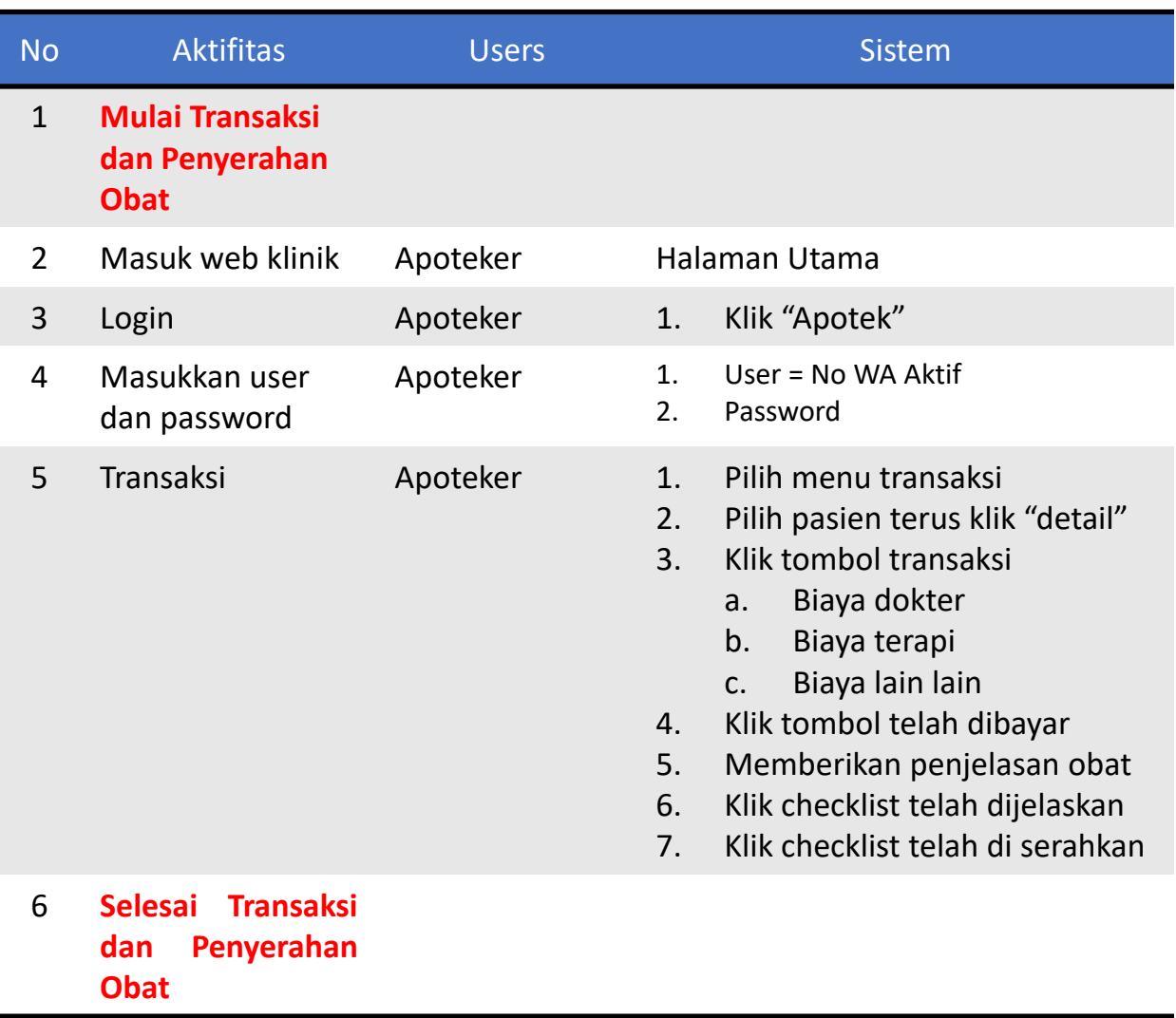

#### **Login 6) Setting dan Data**

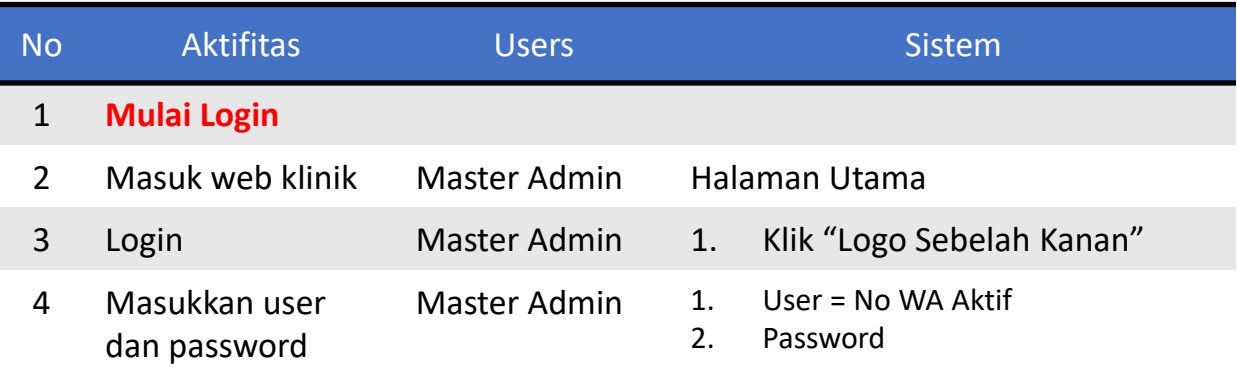

#### **a) Setting Surat (Kop)**

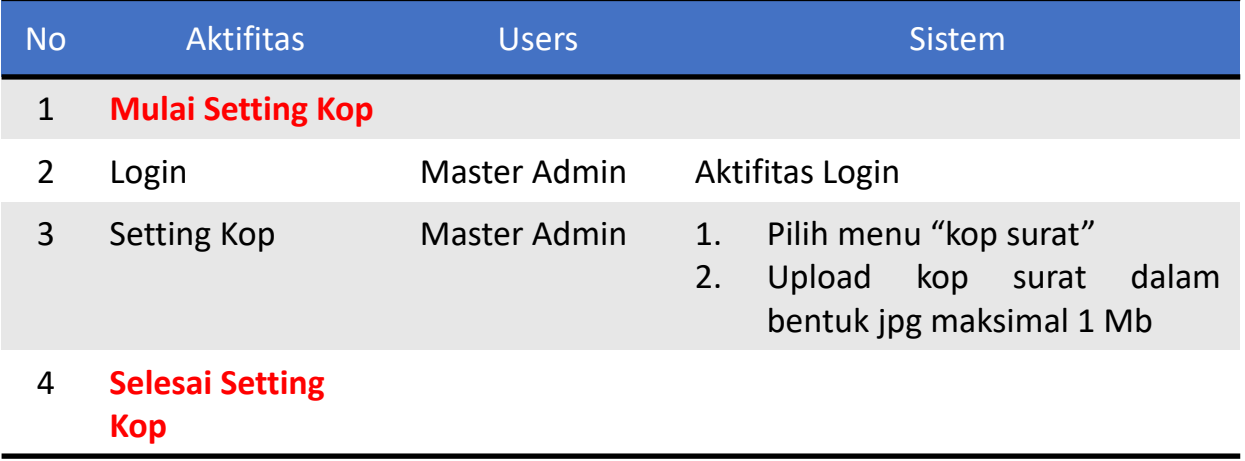

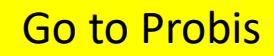

#### **6) Setting dan Data b) Setting Dokter**

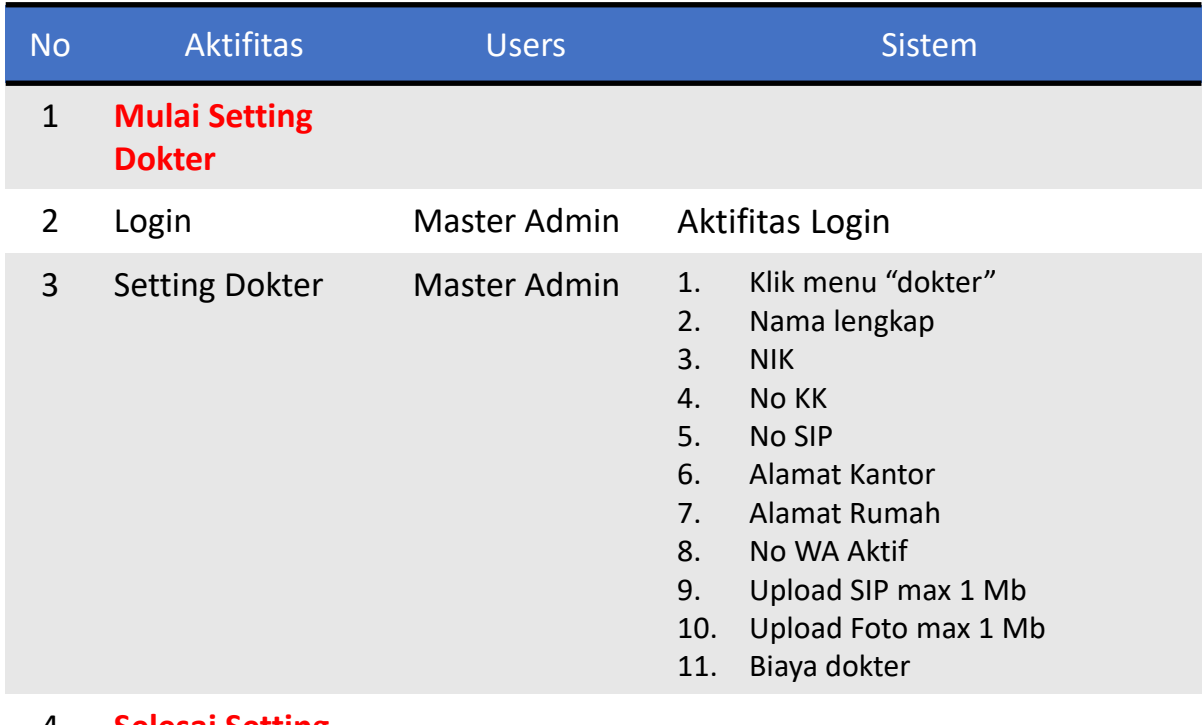

#### 4 **Selesai Setting Dokter**

#### **c) Setting Admin**

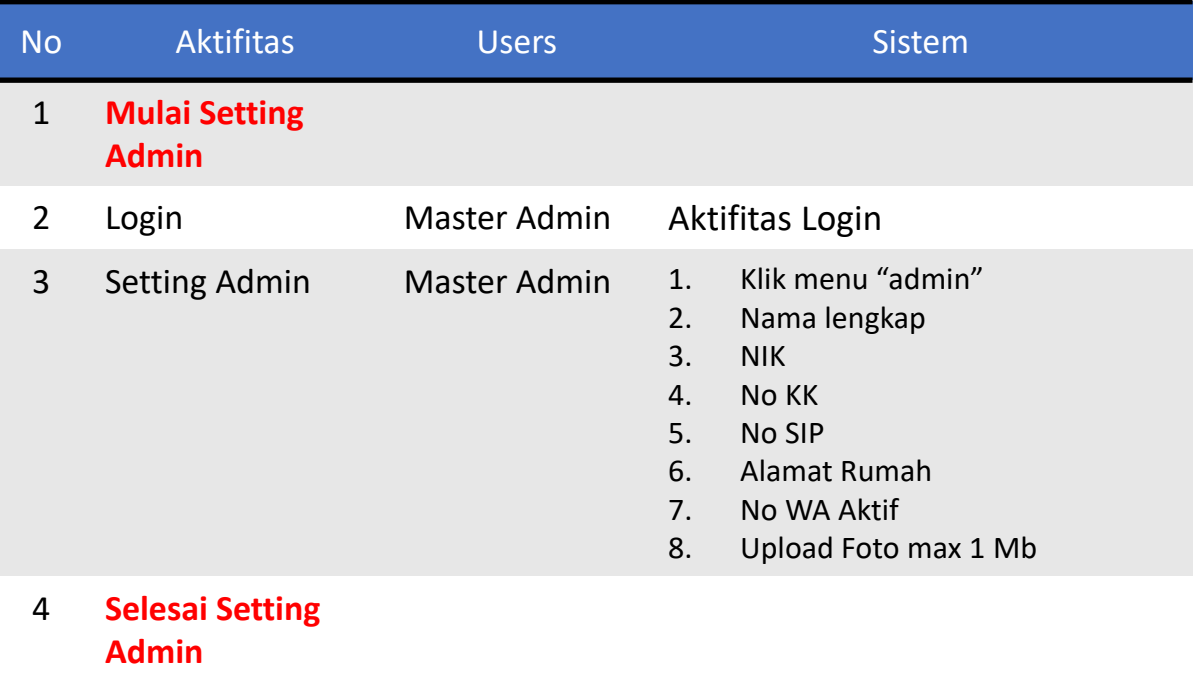

[Go to Probis](#page-21-0)

#### **6) Setting dan Data d) Setting Apoteker**

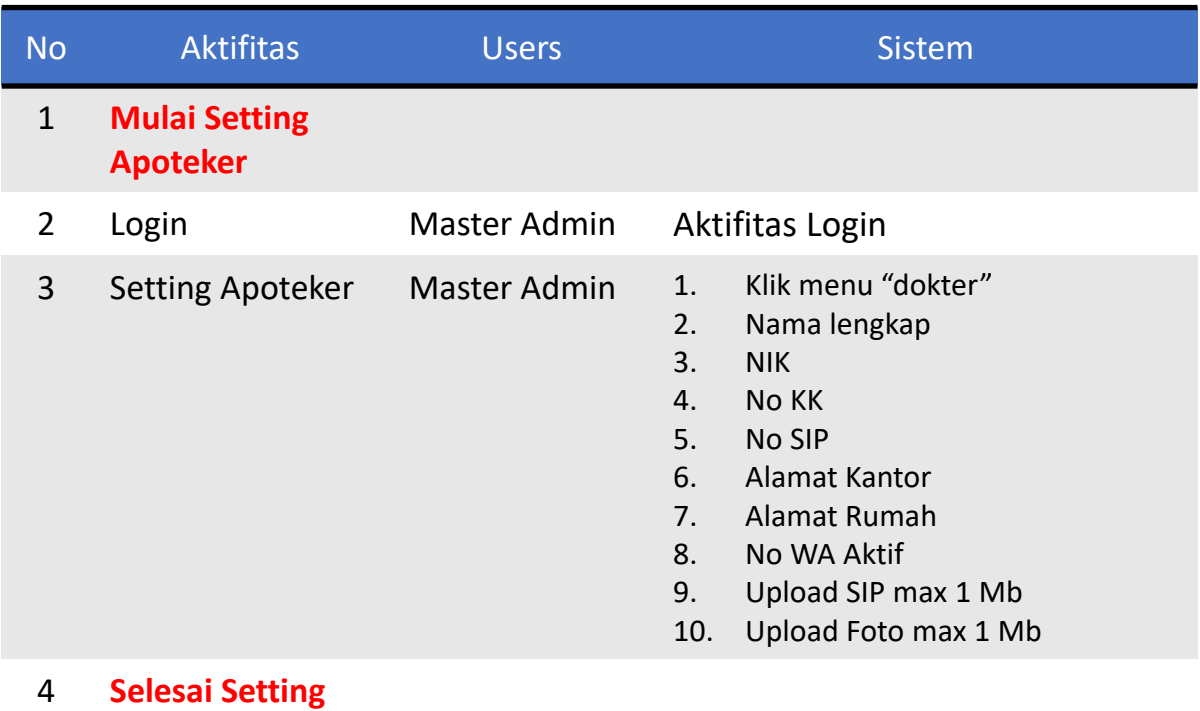

**Apoteker**

#### **e) Waktu dan Jumlah Pasien**

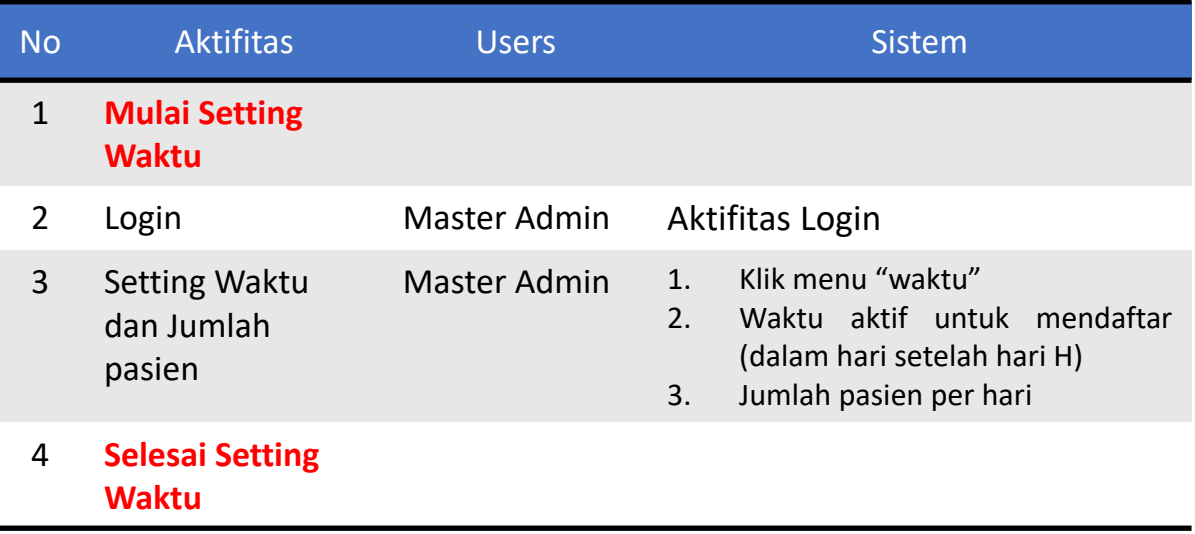

#### **6) Setting dan Data f) Setting Terapi**

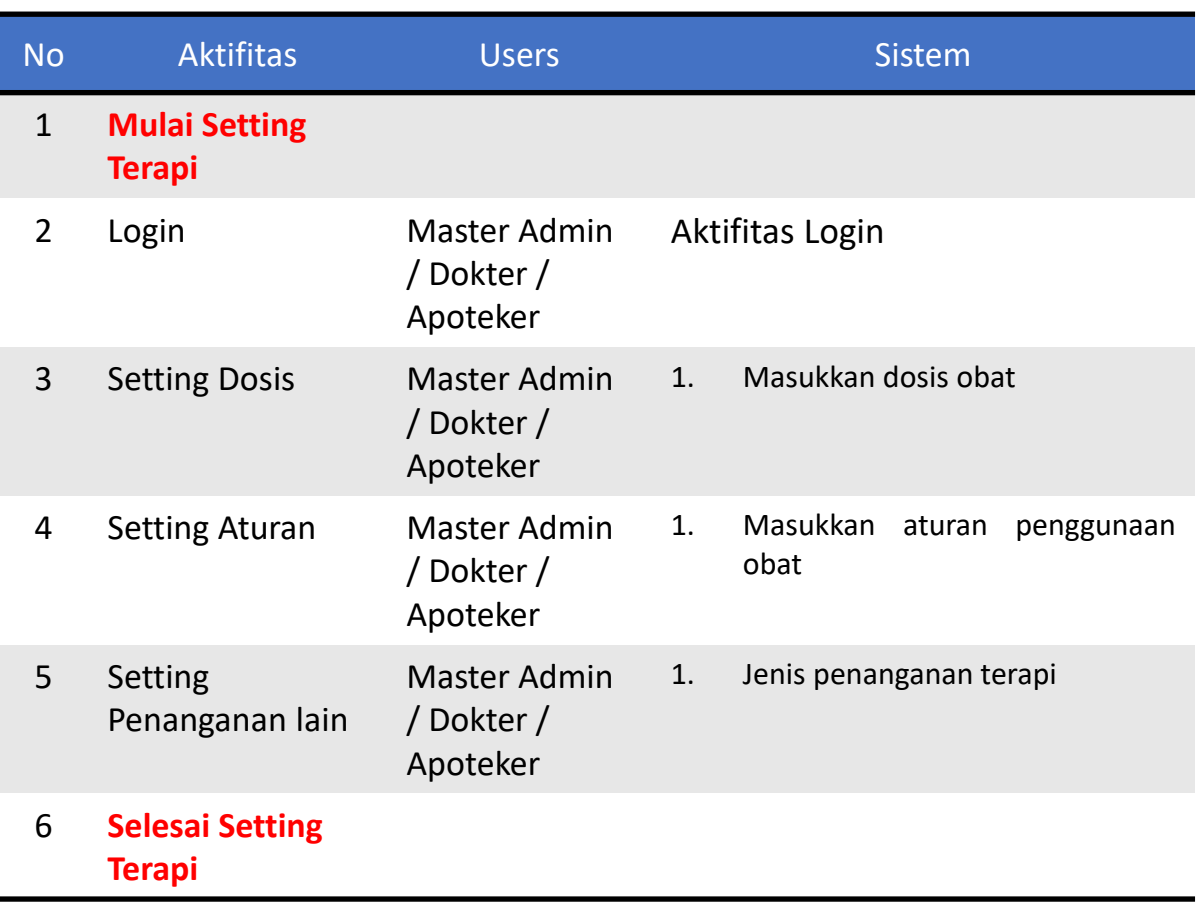

### **6) Setting dan Data**

#### **f) Data Supplier**

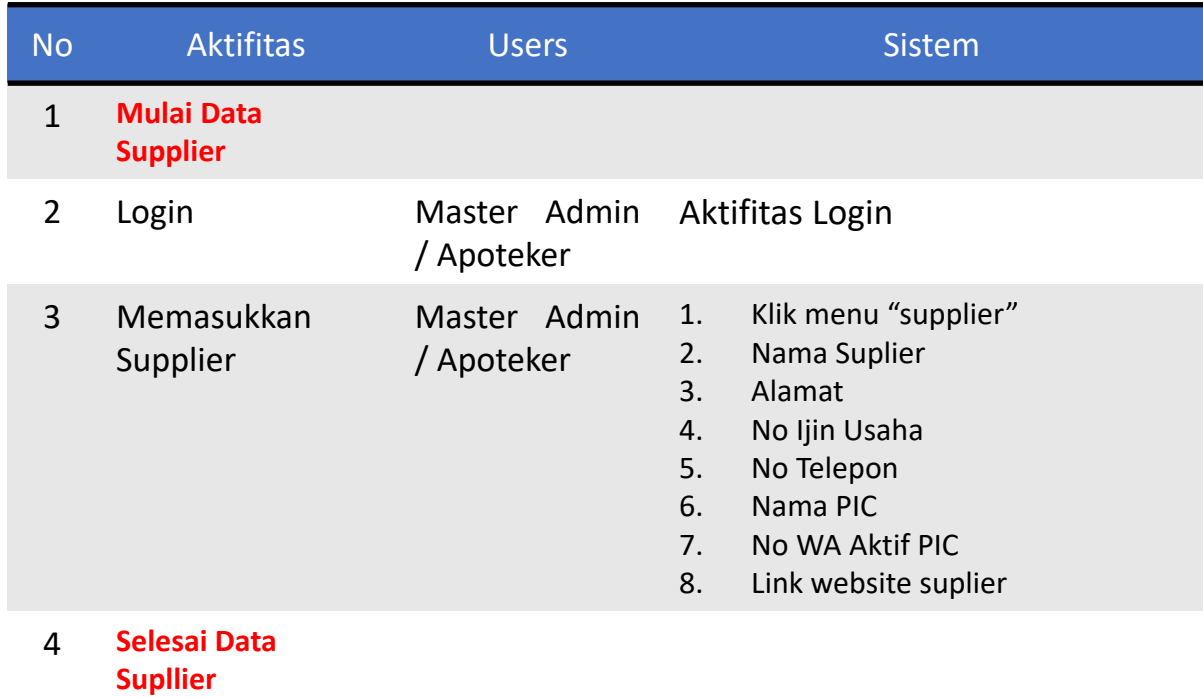

#### **g) Data Kode Diagnosa**

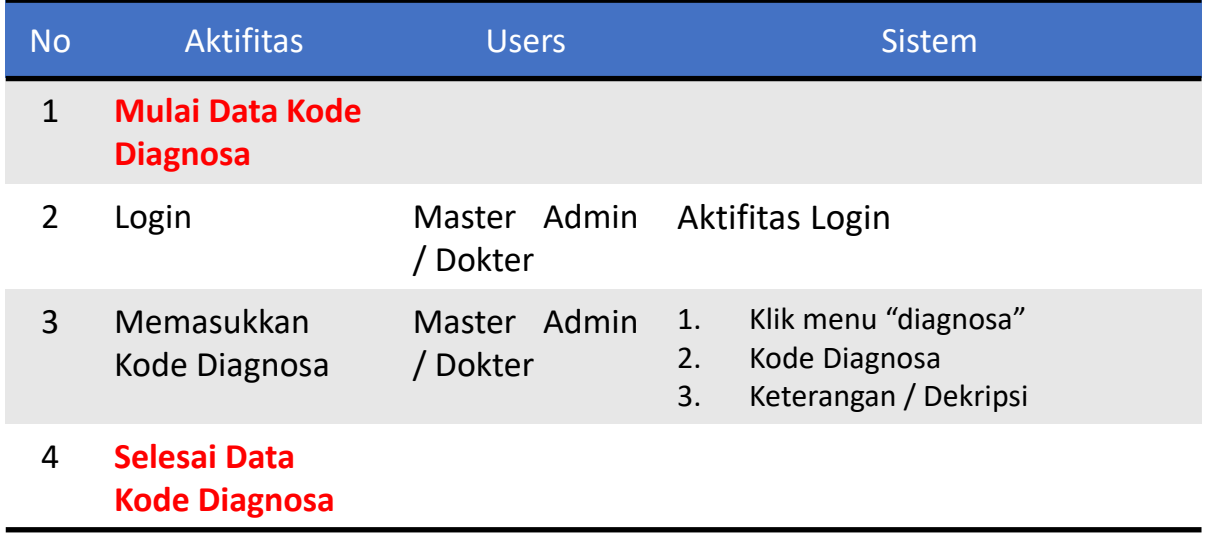

[Go to Probis](#page-21-0)

#### **6) Setting h) Data Obat**

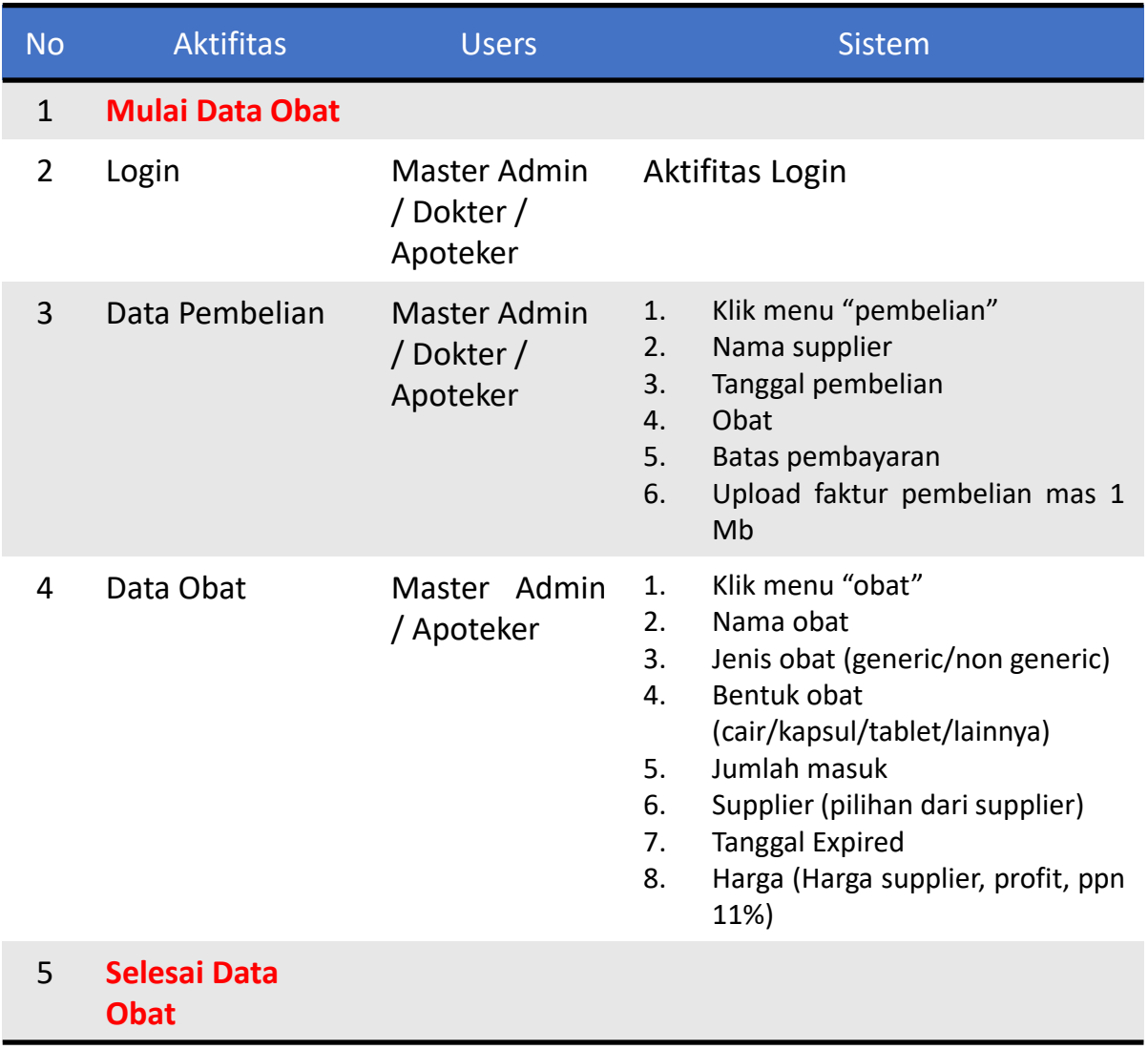

#### **7) Laporan a) Setting Terapi**

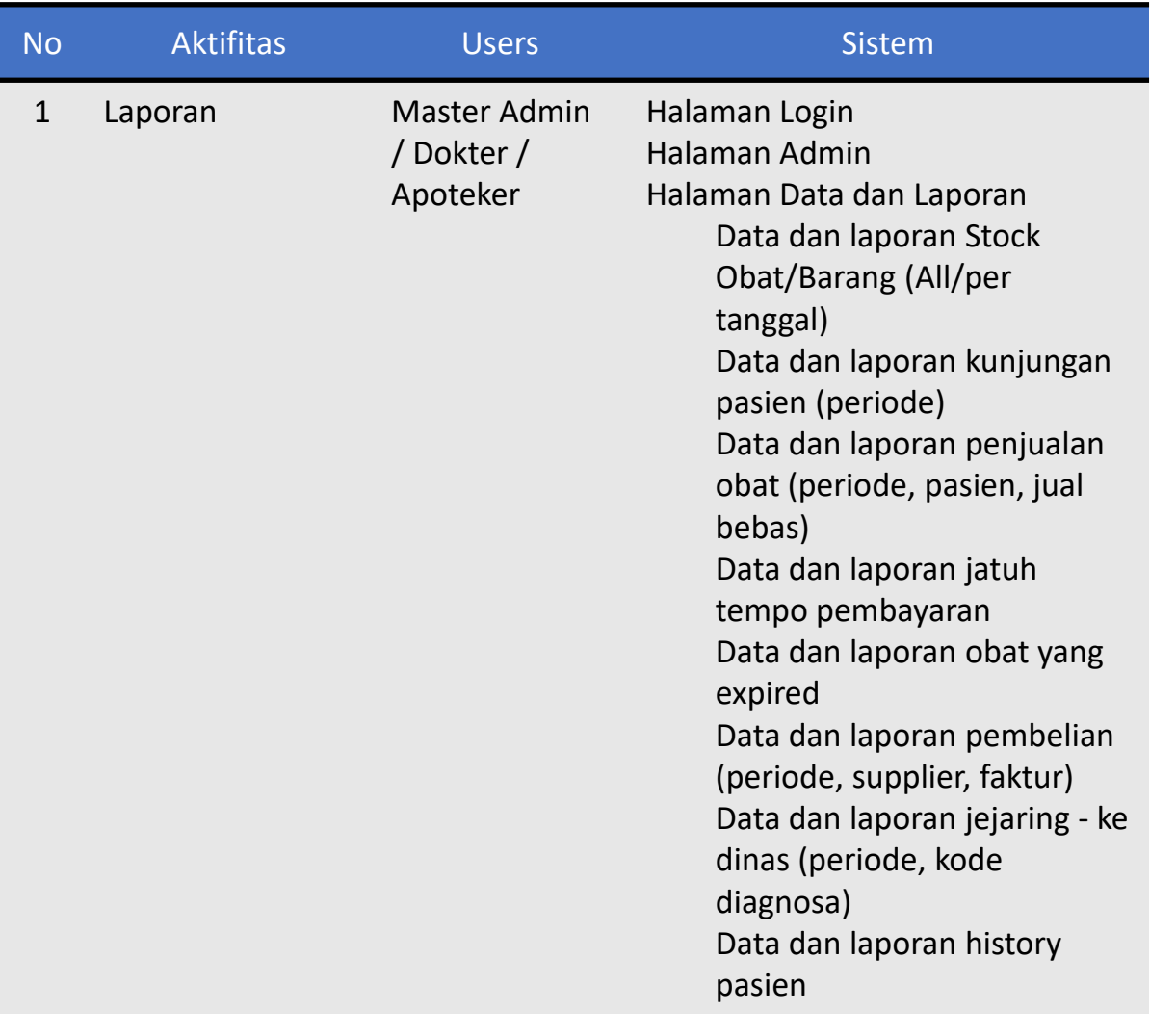

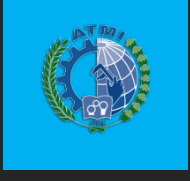

# **THANK YOU**

PROFESSIONAL MANUAL E – BOOK

**Politeknik ATMI @2021**